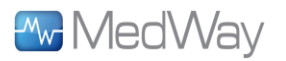

## A Quick Guide to Accessing Your Radiology Results

## **Accessing Medway**

- 1. Go to: **www.medway.com.au**
- 2. Enter your *username* and *password*
- 3. Click on the I agree to the Terms of Use *tick box*
- 4. Press **Login**

**New Users:** Click '**Sign Up**' and follow the instructions to register Create Username & Password. Enter practice details and provider number(s)

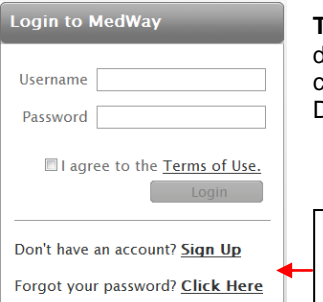

**TIP:** To create a shortcut on your desktop (Internet Explorer only), click on File > Send > Shortcut to Desktop

**Forgot your password?** Click on the '**Click Here**' link and follow the instructions

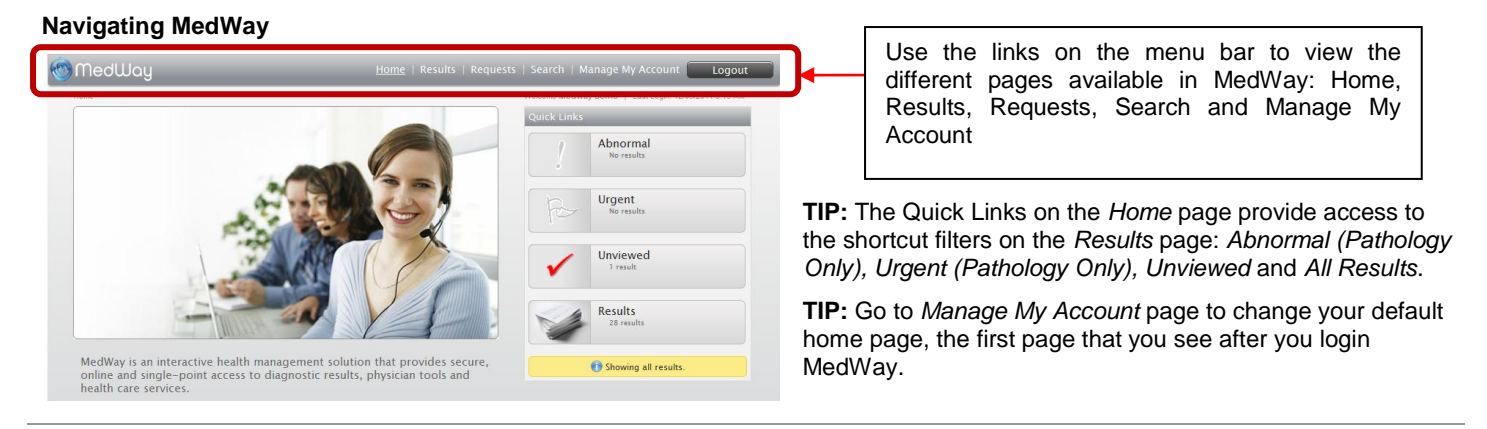

**Results Page:** Displays the full list of available results. Click a patient name to view the Report Details page.

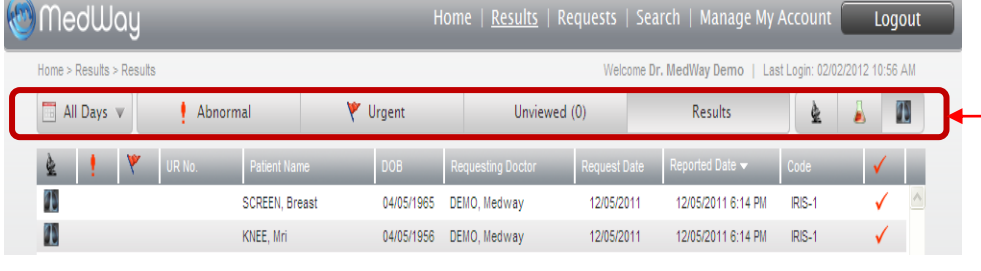

Use these shortcut filter buttons to<br>view Unviewed and all Results Unviewed and all Results available.

Run the cursor over the microscope: all results, beaker: pathology results, xray: radiology results

Days filter available: 7, 14, 30 and All Days

**Requests Page:** Displays the results grouped on a per request basis. Click a patient name to view the Report Details page.

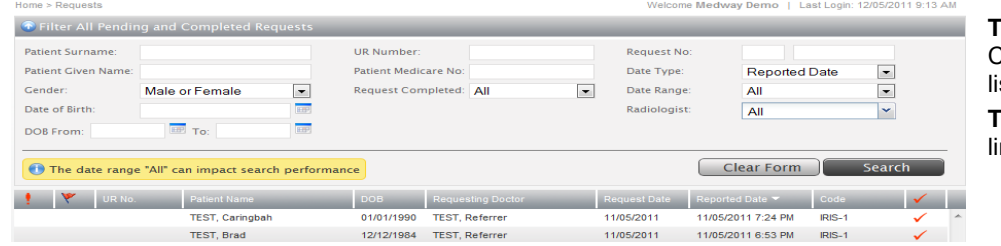

**TIP:** Use the 'Filter All Pending and Completed Requests' feature to limit the list of requests. **TIP:** Use the pull-down menus to further imit the list.

**Search Page:** Use this page to look for a specific report. Search by patient demographics on as much or as little information as you have.

**TIP:** Searching by Surname or Given Name does not require wildcards, *e.g. Surname = Smi, Given Name = Jo* will return 'SMITH, John' and 'SMITHERS, Joan'

**Report Details Page:** Displays the report on a request level. Pending results are marked with \*.

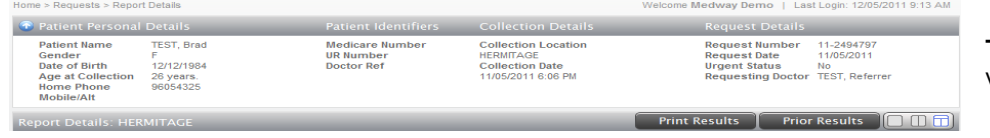

**TIP:** Click the **Print Results** button to view a PDF version of the report.

**Manage My Account Page:** Allows the user to update their own details and display preferences, i.e. email notifications, no. of rows per page, default landing page, change password.

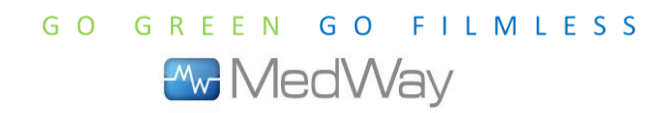

**www.medway.com.au Phone 1300 720 990 support@medway.com.au**

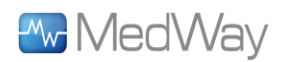

## A Quick Guide to Accessing Your Radiology Results

## **MedWay Layout Menu**

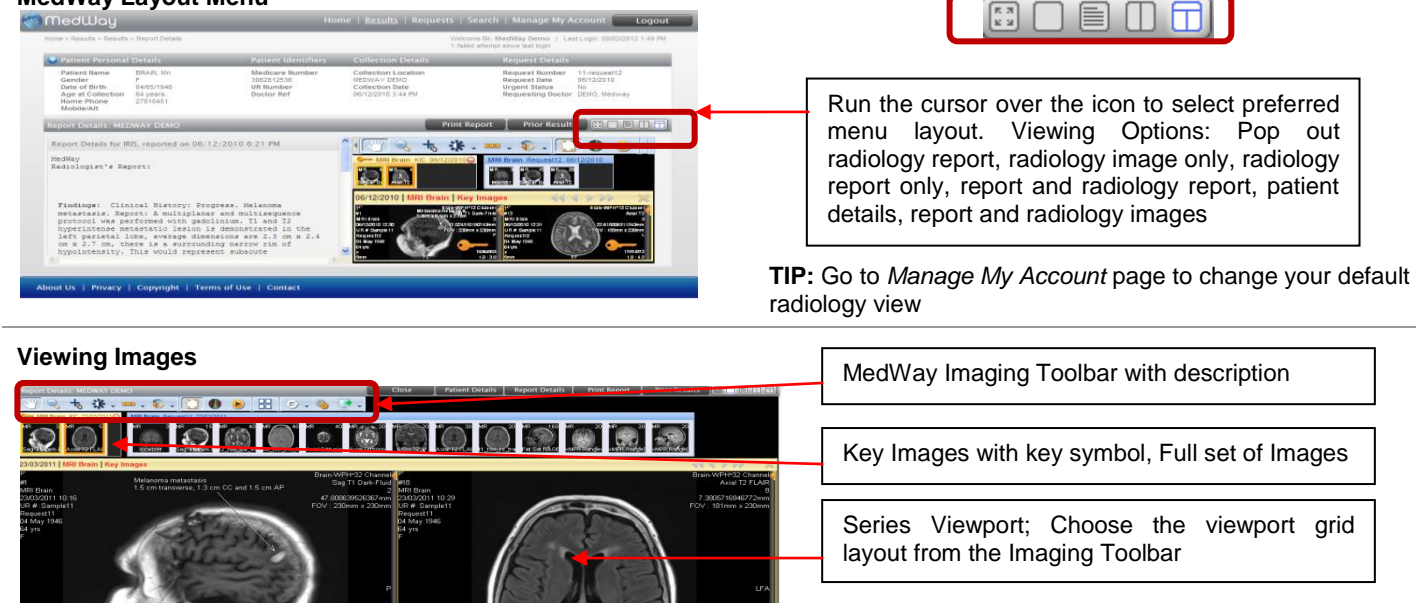

**TIP**: Series loading status bar: full grey when 100% loaded> Indicated with-hand side of image **TIP:** Drag & drop images into the viewport to view

**MedWay Imaging Toolbar:** Displays the full list of available tools for image manipulation

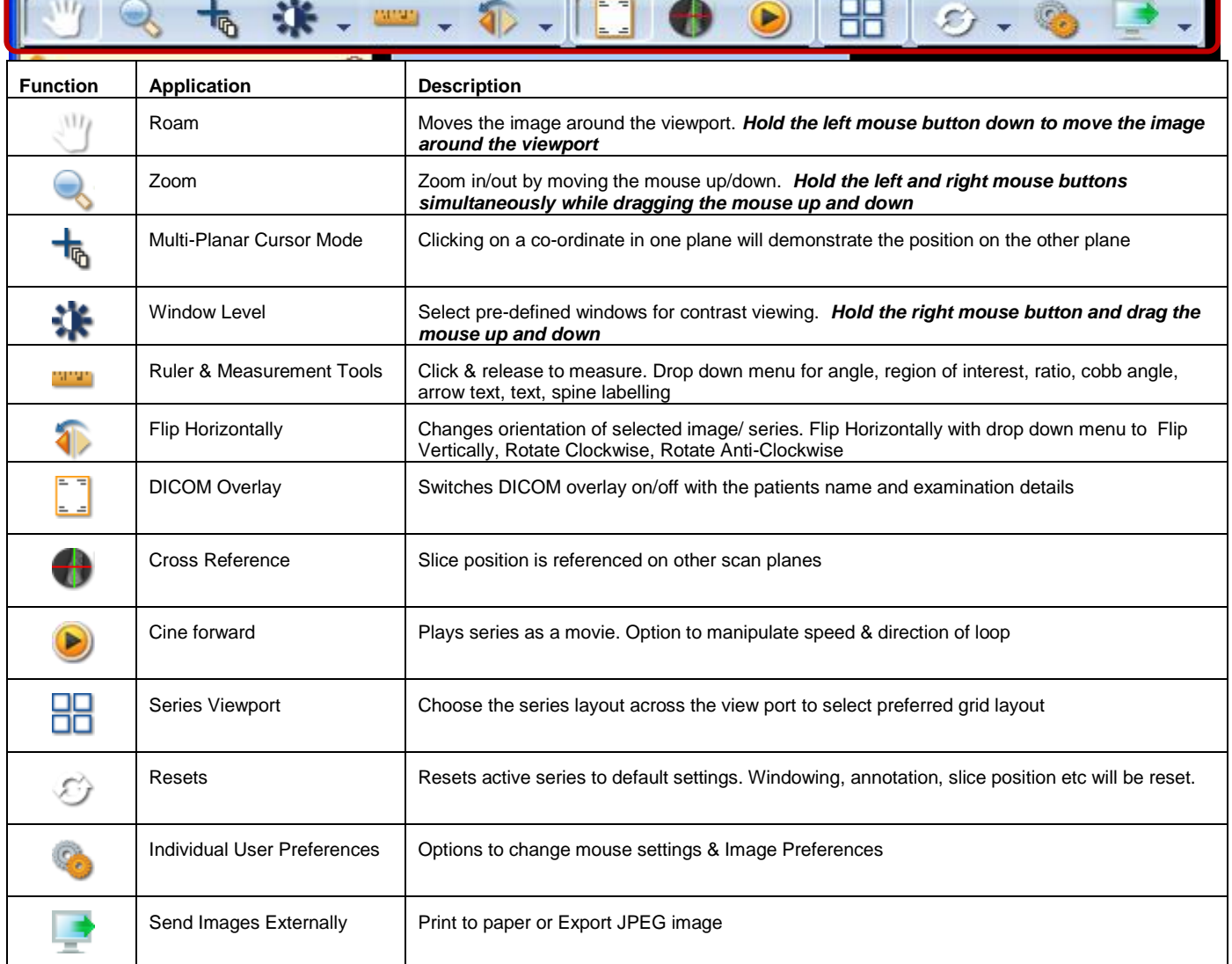

**www.medway.com.au Phone 1300 720 990 support@medway.com.au**